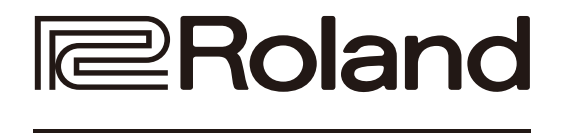

# **CO:PIANO88**

## DIGITAL PIANO Bedienungsanleitung

Lesen Sie zuerst die Abschnitte "SICHERHEITSHINWEISE" und "WICHTIGE HINWEISE" (im Informationsblatt "USING THE UNIT SAFELY"). Lesen Sie dann diese Anleitung ganz durch, um sich mit allen Funktionen des Geräts vertraut zu machen. Bewahren Sie die Anleitung zu Referenzzwecken auf.

Copyright © 2017 ROLAND CORPORATION

#### **Hinweise zu Copyrights und Warenzeichen**

- Das Aufzeichnen, Vertreiben, Verkaufen, Verleihen, Aufführen oder Senden von geschütztem Audio- und Videomaterial (vollständig oder in Ausschnitten) unterliegt den gesetzlichen Copyright-Bestimmungen und ist ohne Genehmigung des Copyright-Inhabers nicht gestattet.ner.
- Verwenden Sie keine per Copyright geschützten Audiodaten, wenn Sie keine Genehmigung besitzen. Roland übernimmt keine Haftung für Forderungen, die sich auf Grund der Verletzung der Bestimmungen ergeben können.
- Das Copyright auf den Inhalt dieses Instruments (Sound-Wellenformen, Styledaten, Patterns, Phrasen, Audio Loops, Bilddaten) liegt bei der Roland Corporation.
- Als Besitzer dieses Instruments sind Sie Lizenznehmer für die Nutzung der Inhalte dieses Instruments (Ausnahme: die Demo Songs) für Ihre eigene Arbeit (Erstellen von Tracks, Aufführungen, Aufnahmen, Veröffentlichungen).
- Es ist nicht gestattet, die o.g. Inhalte dieses Instruments in originaler oder veränderter Form kommerziell anzubieten (Beispiele: Veröffentlichen der Daten im Internet, Verbreiten über Datenträger wie DVDs).
- Roland ist ein eingetragenes Warenzeichen bzw. Warenzeichen der Roland Corporation in den USA und/oder anderen Ländern.
- Alle anderen Firmennamen und Produktbezeichnungen sind eingetragene Warenzeichen bzw. Warenzeichen des Inhabers der jeweiligen Namensrechte.

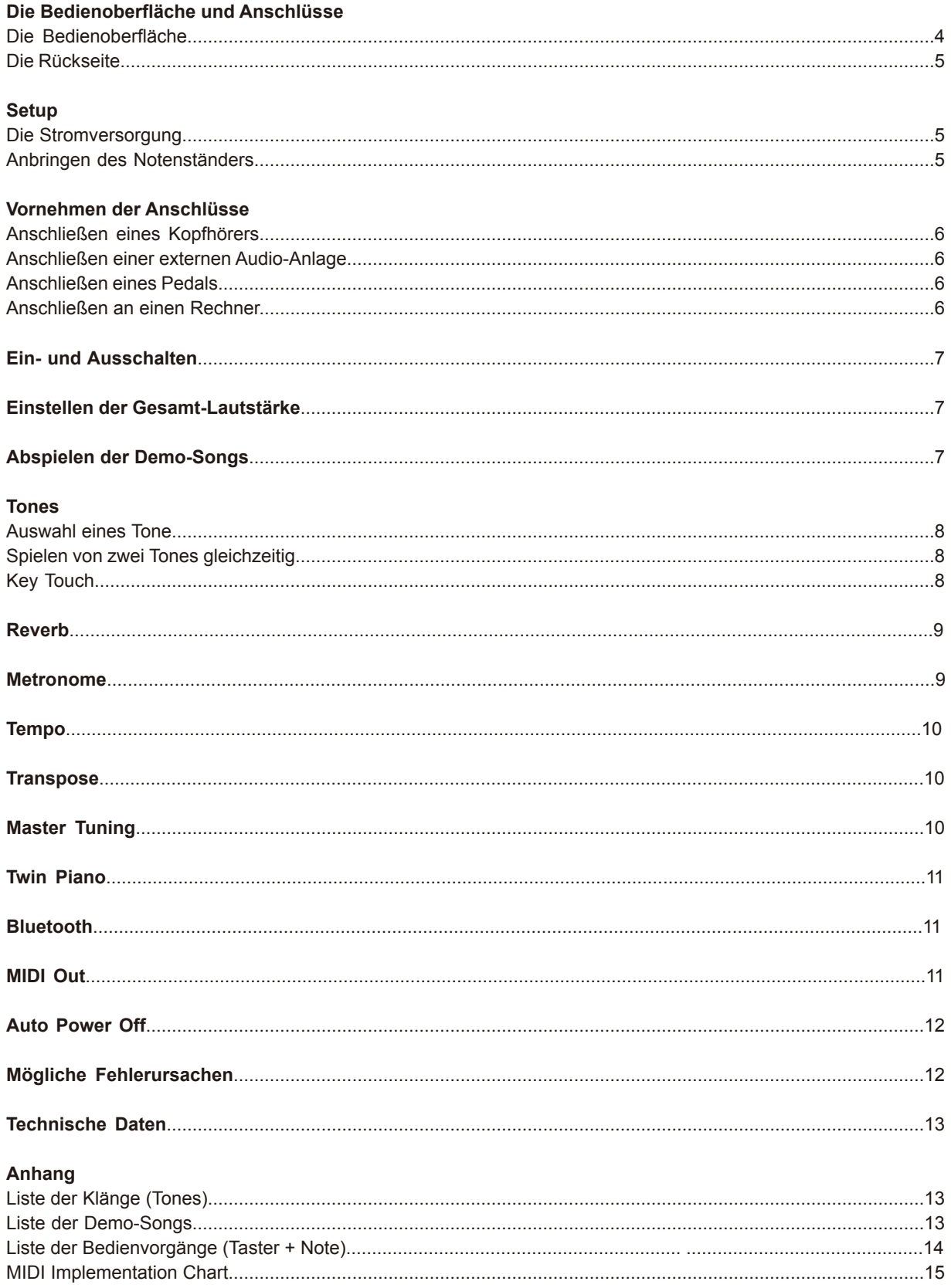

### **Die Bedienoberfläche**

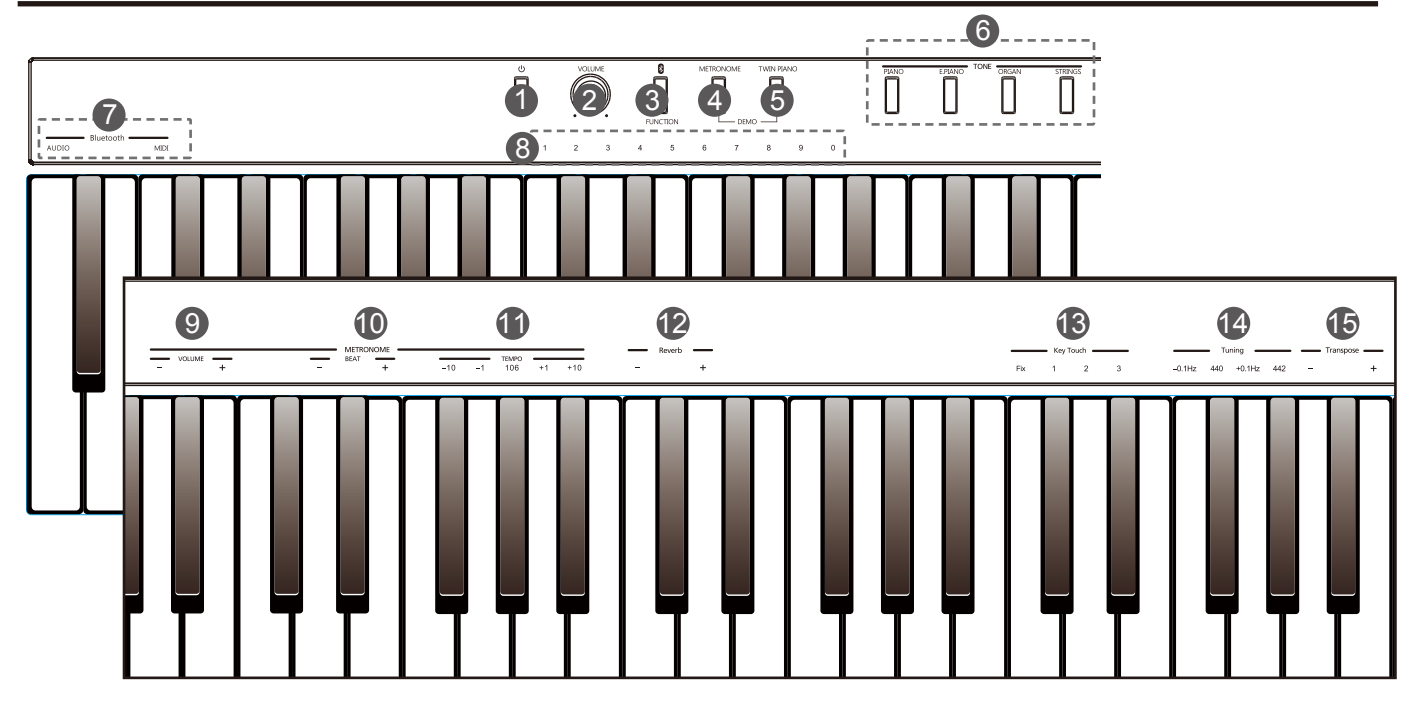

- **1. [POWER]-Schalter** schaltet das Instrument ein bzw. aus.
- **2. [VOLUME]-Regler**

bestimmt die Gesamt-Lautstärke.

### **3. [FUNCTION]-Taster**

 Nach Halten dieses Tasters können zusätzliche Funktionen aufgerufen werden.

### **4. [METRONOME]-Taster**

 schaltet das Metronom ein bzw. aus. Gleichzeitiges Drücken der Taster [METRONOME] und [TWIN PIANO] aktiviert den Demo-Modus.

### **5. [TWIN PIANO]-Taster**

 schaltet die Twin Piano-Funktion ein bzw. aus. Gleichzeitiges Drücken der Taster [METRONOME] und [TWIN PIANO] aktiviert den Demo-Modus.

### **6. [TONE]-Taster**

Drücken eines Tasters wählt einen Preset Tone aus.

### **7. [Bluetooth]-Tasten**

 Halten Sie [FUNCTION] gedrückt und spielen Sie eine dieser Noten, um die Bluetooth-Verbindung zu unterbrechen.

### **8. [1~9~0]-Tasten**

 Halten Sie [METRONOME] gedrückt und stellen Sie mit diesen Tastern das Tempo ein. Wenn Sie [METRONOME] und [TWIN PIANO] gleichzeitig gedrückt halten, können Sie mit diesen Tastern einen Demo-Song auswählen.

### **9. [VOLUME]-Tasten**

 Wenn Sie [FUNCTION] oder [METRONOME] gedrückt halten, können Sie mit diesen Tasten die Metronom- Lautstärke einstellen.

### **10. [BEAT]-Tasten**

 Wenn Sie [FUNCTION] oder [METRONOME] gedrückt halten, können Sie mit diesen Tasten die Taktart des Metronoms einstellen.

### **11. [TEMPO]-Tasten**

 Wenn Sie [FUNCTION] oder [METRONOME] gedrückt halten, können Sie mit diesen Tasten das Tempo einstellen.

### **12. [Reverb]-Tasten**

 Wenn Sie [FUNCTION] gedrückt halten, können Sie mit diesen Tasten die Hall-Lautstärke einstellen.

### **13. [Key Touch]-Tasten**

 Wenn Sie [FUNCTION] gedrückt halten, können Sie mit diesen Tasten die Anschlagdynamik einstellen.

### **14. [Tuning]-Tasten**

 Wenn Sie [FUNCTION] gedrückt halten, können Sie mit diesen Tasten die Stimmung einstellen.

### **15. [Transpose]-Tasten**

 Wenn Sie [FUNCTION] gedrückt halten, können Sie mit diesen Tasten den Transponierwert einstellen.

### **Die Rückseite**

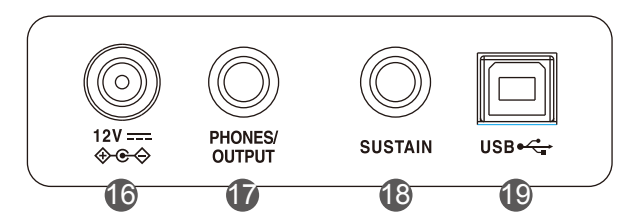

### **16. DC IN-Buchse**

zum Anschluss des Netzadapters.

### **17. PHONES/OUTPUT Jack**

 zum Anschluss eines Kopfhörers oder eines externen Verstärkersystems.

**18. SUSTAIN-Buchse** zum Anschluss des beigefügten Pedals.

**19. USB-Buchse** zum Anschluss eines Rechners.

**Setup**

### **Die Stromversorgung**

Sie können das Instrument entweder mithilfe des beigefügten Netzteils oder über Batterien mit Strom versorgen.

### **Verwendung des Netzteils:**

- *1.* Verwenden Sie den Adapter, der zu den in Ihrem Land installierten Steckdosen passt. Schieben Sie den Adapter auf das Netzteil (siehe Abbildung rechts).
- *2.* Stecken Sie das Kabel des Netzteils in die DC IN-Buchse auf der Rückseite des Instruments.
- *3.* Verbinden Sie den Netzadapter mit einer Stromversorgung.

### *Hinweise:*

- **1.** Die Adapterstecker dürfen nur mit diesem Instrument verwendet werden. Benutzen Sie diese nicht mit anderen Instrumenten bzw. Geräten. Stecken Sie auf das Netzteil keine anderen Gegenstände als die beigefügten Adapterstecker.
- **2.** Bei Gewitter sollten Sie das Instrument von der Stromversorgung trennen.

### **Verwendung von Batterien:**

Das Instrument benötigt 6x Alkaline-Batterien (Größe D) oder gleichwertige Batterien für die Stromversorgung.

- *1.* Lösen Sie die Abdeckung des Batteriefachs an der Unterseite des Instruments.
- *2.* Setzen Sie die Batterien ein. Achten Sie dabei auf die korrekte Ausrichtung (Polarität).
- *3.* Befestigen Sie die Abdeckung des Batteriefachs wieder.

### *Hinweise:*

- **1.** Verwenden Sie nicht gleichzeitig gebrauchte und neue Batterien.
- **2.** Verwenden Sie nicht Batterien unterschiedlichen Typs.
- **3.** Wenn Sie das Instrument längere Zeit nicht spielen, nehmen Sie die Batterien aus dem Batteriefach heraus.

## **Anbringen des Notenständers**

Setzen Sie den beigefügten Notenständer in die dafür vorgesehenen Aussparungen auf der Rückseite.

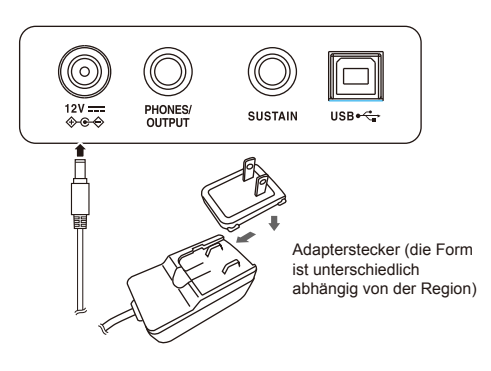

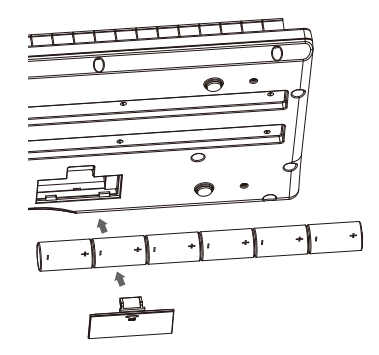

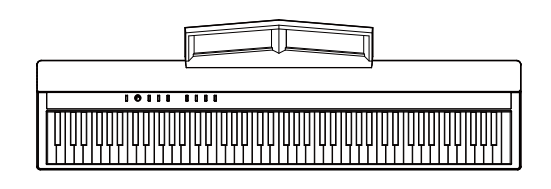

### **Anschließen eines Kopfhörers**

Sie können an die PHONES/OUTPUT-Buchse einen Kopfhörer anschließen.

### **Einschalten der Phone Sense-Funktion**

Halten Sie den [FUNCTION]-Taster gedrückt und spielen Sie die Note [F7]. Wenn ein Kopfhörer angeschlossen wird, werden die internen Lautsprecher automatisch stummgeschaltet. Der Klang ist dann nur noch über die Kopfhörer hörbar.

### **Ausschalten der Phone Sense-Funktion**

Halten Sie den [FUNCTION]-Taster gedrückt und spielen Sie die Note [F#7]. Wenn ein Kopfhörer angeschlossen wird, bleiben die Laut-sprecher eingeschaltet.

### *Hinweis:*

Stellen Sie die Lautstärke für die Kopfhörer nicht zu hoch ein, um eventuellen Beeinträchtigungen des Gehörs bzw. Gehörschäden vorzubeugen.

### **Anschließen einer externen Audio-Anlage**

Sie können die PHONES/OUTPUT-Buchse mit einem externen Verstärkersystem, Mischpult oder Audio-Interface verbinden. Verwenden Sie dafür ein "Insert"-Kabel (Stereoklinke -> 2x Monostecker). Schließen Sie dieses Kabel an die INPUT-Buchsen des externen Verstärkersystems an.

### *Hinweis:*

- **1.** Schalten SIe alle Geräte aus, bevor Sie Kabel anschließen bzw. abziehen.
- **2.** Stellen Sie die Lautstärke auf Minimum. bevor Sie die Geräte einschalten. Damit beugen Sie eventuellen Beschädigungen empfindlicher Komponenten wie z.B. Lautsprecher vor.

### **Anschließen eines Pedals**

Verbinden Sie das beigefügte Pedal mit der SUSTAIN-Buchse. Wenn Sie dann das Pedal drücken, werden die gespielten Noten auch nach Loslassen der Tasten gehalten.

### **Anschließen an einen Rechner**

Verwenden Sie für die Verbindung zu einem Rechner ein Standard USB-Kabel. Verbinden Sie damit die USB-Buchse des Instruments mit dem USB-Anschluss des Rechners.

Über USB können Sie die auf dem Instrument erzeugten Spieldaten mit einem Rechner aufzeichnen bzw. die im Rechner aufgenommenen Spieldaten mit der Klangerzeugung des Instruments abspielen.

### *Hinweis:*

Wählen Sie das USB MIDI-Instrument nicht gleichzeitig für "Input" und "Output" aus, ansonsten erklingt der Sound bei Spielen auf der Tastatur doppelt.

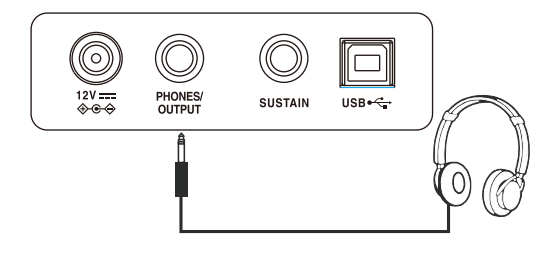

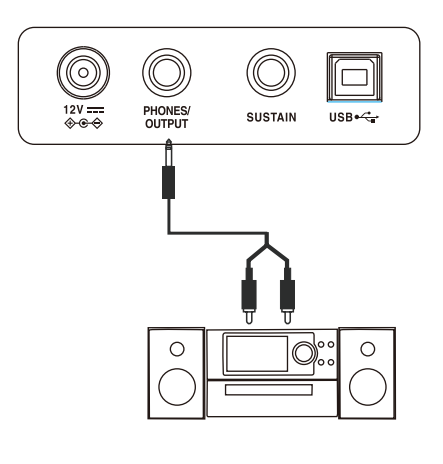

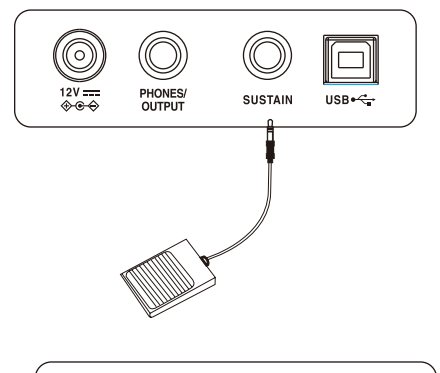

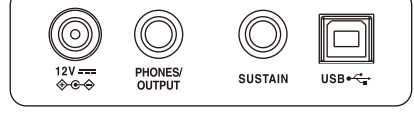

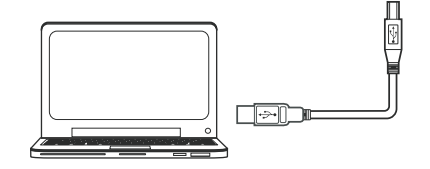

## **Ein- und Ausschalten**

 $\mathcal{L}$ 

- *1.* Stellen Sie sicher, dass das Instrument korrekt mit der Stromversorgung verbunden ist.
- *2.* Drehen Sie den [VOLUME]-Regler ganz nach links, um die Gesamt-Laut stärke auf den minimalen Wert zu stellen.
- *3.* Drücken Sie den [POWER]-Schalter. Die LED leuchtet und das Instru ment ist eingeschaltet.
- *4.* Um das Instrument auszuschalten, halten Sie den [POWER]-Schalter für eine Sekunde gedrückt. Die LED erlischt.

### *Hinweis:*

Um Energie zu sparen, wird das Instrument nach 30 Minuten automa-tisch ausgeschaltet, wenn es in der Zwischenzeit nicht gespielt bzw.bedient wurde (siehe auch "Auto Power Off").

## **Einstellen der Gesamt-Lautstärke**

Stellen Sie die gewünschte Lautstärke durch Drehen des [VOL-UME]-Reglers ein.

### *Hinweis:*

Wenn aus den Lautsprechern kein Sound zu hören ist, überprüfen Sie, ob die Gesamt-Lautstärke zu niedrig eingestellt ist oder die Laut-sprecher stumm geschaltet wurden, weil ein Kopfhörer angeschlossen ist.

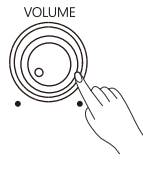

## **Abspielen der Demo Songs**

Im Instrument sind 10 Demo-Songs gespeichert, welche die eindrucksvolle Qualität der Klänge demonstrieren.

### **Abspielen der Demo-Songs**

Drücken Sie gleichzeitig die Taster [METRONOME] und [TWIN PIANO], um den Demo-Modus aufzurufen. Die Demo-Songs werden dann nacheinander wiederholt abgespielt.

#### **Auswählen eines Demo-Songs**

Halten Sie die Taster [METRONOME] und [TWIN PIANO] gleichzeitig gedrückt und spielen Sie eine der mit [1~9~0] markierten Tasten, um den gewünschten Demo-Song auszuwählen.

### **Stoppen des Demo Song-Playback**

Drücken Sie gleichzeitig die Taster [METRONOME] und [TWIN PIANO], um das Playback zu stoppen und den Demo-Modus wieder zu verlassen.

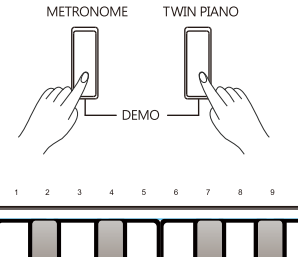

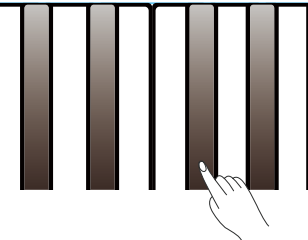

### **Auswahl eines Tone**

Diese Instrument besitzt 4 Tones (siehe Liste des Tones).

Drücken Sie den gewünschten [TONE]-Taster. Die entsprechende Taster-LED leuchtet.

### **Spielen von zwei Tones gleichzeitig**

Sie können im Dual-Modus zwei Klänge gleichzeitig spielen. Drücken Sie zwei [TONE]-Taster gleichzeitig, um den Dual-Modus zu aktivieren. Der zuerst gedrückte [TONE]-Taster ist der Tone 1 und der danach gedrückte [TONE]-Taster der Tone 2.

### **Key Touch**

Mithilfe der Key Touch-Funktion können Sie die Reaktion der Klangerzeugung auf die erzeugte Spieldynamik anpassen.

Halten Sie den [FUNCTION]-Taster gedrückt und spielen Sie eine der mit [Key Touch] markierten Tasten.

Es stehen vier Einstellungen zur Verfügung: "Fix" sowie "1~3". Die Voreinstellung ist "2". Bei "Fix" wird der Klang immer mit gleicher Lautstärke abgespielt, unabhängig von der erzeugten Spieldynamik.

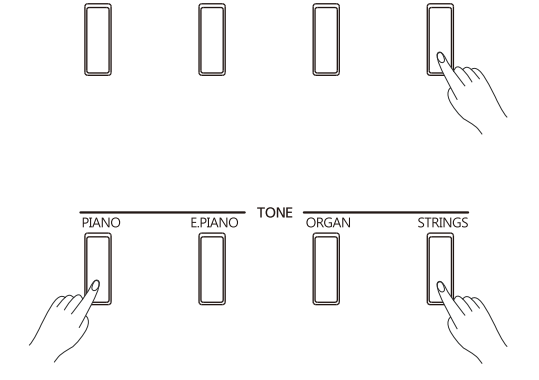

**TONE** 

E.PIANO

**PIAN** 

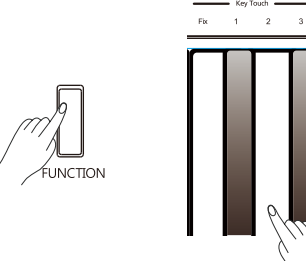

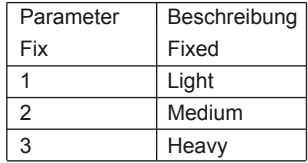

Halten Sie den [FUNCTION]-Taster gedrückt und drücken Sie dann eine der mit [Reverb] markierten Tasten, um die Hall-Lautstärke einzustellen  $(0-10)$ .

Halten Sie den [FUNCTION]-Taster gedrückt und drücken Sie die schwarze Note in der [Reverb]-Sektion, um wieder die Voreinstellung aufzurufen. Bei "0" ist kein Halleffekt hörbar.

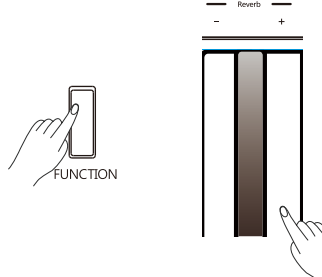

## **Metronome**

Mithilfe des Metronoms können Sie Ihre Tempofestigkeit üben.

#### **Ein- und Ausschalten des Metronoms**

Drücken Sie den [METRONOME]-Taster, um das Metronom ein- bzw. auszuschalten. Wenn das Metronom eingeschaltet ist, blinkt die Taster-Anzeige im aktuell eingestellten Tempo.

### **Einstellen der Taktart des Metronoms**

Das Metronom besitzt folgende sechs Taktarten: 0, 2~6.

Halten Sie einen der Taster [FUNCTION] oder [METRONOME] gedrückt und drücken Sie einen der mit [BEAT] markierten Tasten.

Halten Sie einen der Taster [FUNCTION] oder [METRONOME] gedrückt und drücken Sie die schwarze Note in der [BEAT]-Sektion, um wieder die Voreinstellung aufzurufen.

Halten Sie den [METRONOME]-Taster gedrückt und spielen Sie eine der Noten [A0] ~ [D1], um die gewünschte Taktart auszuwählen. Siehe auch **"Liste der Bedienvorgänge (Taster + Note)"**.

### **Einstellen der Lautstärke des Metronoms**

Halten Sie einen der Taster [FUNCTION] oder [METRONOME] gedrückt und drücken Sie einen der mit [VOLUME] markierten Tasten (1-10).

Halten Sie einen der Taster [FUNCTION] oder [METRONOME] gedrückt und drücken Sie die schwarze Note in der [VOLUME]-Sektion, um wieder die Voreinstellung aufzurufen.

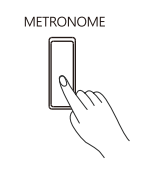

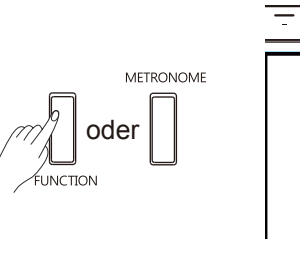

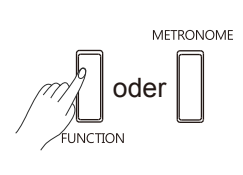

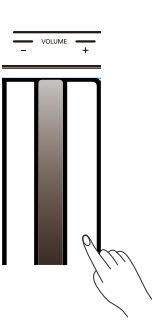

Sie können das Tempo wie folgt einstellen.

Halten Sie einen der Taster [FUNCTION] oder [METRONOME] gedrückt und drücken Sie einen der mit [TEMPO] markierten Tasten.

Halten Sie den [METRONOME]-Taster gedrückt und drücken Sie eine der mit [1~9~0] markierten Noten. Beispiel: Drücken der Tasten [0], [6], [4] gibt den Wert "64" ein.

## **Transpose**

Mithilfe der Transponier-Funktion kann die Tonhöhe in Halbtonschritten verschoben werden. Der Einstellbereich ist -6 ~ +5.

Halten Sie den [FUNCTION]-Taster gedrückt und drücken Sie einen der mit [Transpose] markierten Tasten.

Beispiel: bei "-5" wird bei Spielen der Note "C" die Note "G" hörbar.

Halten Sie den [FUNCTION]-Taster gedrückt und drücken Sie die schwarze Note in der [Transpose]-Sektion, um wieder die Voreinstellung aufzurufen.

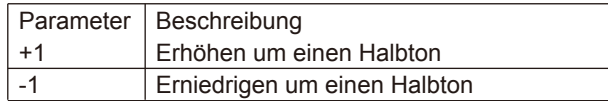

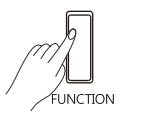

oder

METRONOME

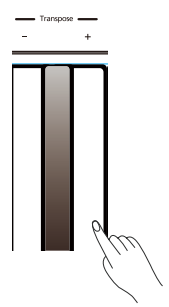

TEMPO<br>106

 $\overline{\phantom{a}}$ 

 $\frac{1}{210}$  $\overline{\mathbb{R}}$ 

## **Master Tuning**

Mit dieser Funktion können Sie die Gesamt-Tonhöhe in Schritten von 0.1Hz verschieben (Einstellbereich: 415.3Hz ~ 466.2Hz).

Halten Sie den [FUNCTION]-Taster gedrückt und drücken Sie einen der mit [Tuning] markierten Tasten.

Beispiel: bei Spielen der mit [440] markierten Note wird die Stimmung "440Hz" eingestellt.

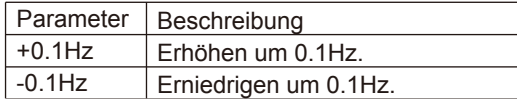

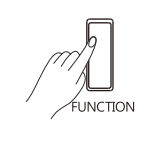

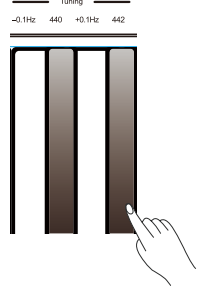

Mithilfe der Twin Piano-Funktion wird die Tastatur in zwei Bereiche aufgeteilt, welche den gleichen Klang mit gleicher Tonhöhe zuge-wiesen bekommen.

- *1.* Drücken Sie den [TWIN PIANO]-Taster, um die Funktion zu aktivieren. Die Taster-LED leuchtet. Der voreingestellte Trennpunkt ist die Note C4.
- *2.* Der Upper Tone vor Auswahl der Twin Piano-Funktion wird beiden Bereichen zugewiesen. Sie können durch Drücken einer der [TONE]-Taster einen anderen Klang auswählen.
- *3.* Um die Funktion wieder auszuschalten, drücken Sie erneut den [TWIN PIANO]-Taster, so dass die Taster-LED erlischt.

### *Hinweis:*

- **1.** Die Twin Piano-Funktion steht im Demo-Modus nicht zur Verfügung.
- **2.** Der Dual-Modus steht während der Nutzung der Twin Piano Funktion nicht zur Verfügung.

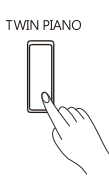

## **Bluetooth**

### **Die Kopplung über Bluetooth (Pairing)**

Die Bluetooth-Funktion ist ab Werk eingeschaltet. Sie können dann das Instrument mit einem externen Bluetooth-Mobilgerät koppeln. Die Bluetooth Audio-Bezeichnung des Instruments ist: GO:PIANO88 AUDIO .

Die Bluetooth MIDI-Bezeichnung des Instruments ist: GO:PIANO88.

### **Unterbrechen der Bluetooth-Verbindung**

Halten Sie den [FUNCTION]-Taster gedrückt und drücken Sie die mit [AUDIO] markierte Taste, um die Bluetooth Audio-Verbindung zu unterbrechen.

Halten Sie den [FUNCTION]-Taster gedrückt und drücken Sie die mit [MIDI] markierte Taste, um die Bluetooth MIDI-Verbindung zu unterbrechen.

Wenn die Bluetooth-Verbindung unterbrochen ist, können Sie diese durch eine erneute Kopplung wieder herstellen.

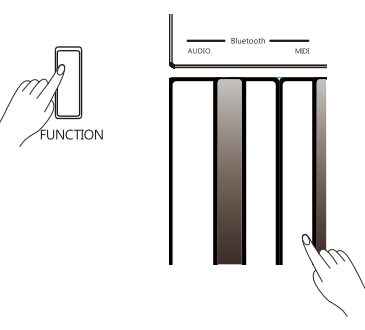

## **MIDI Out**

Halten Sie den [FUNCTION]-Taster gedrückt und drücken Sie eine der mit [C2] ~ [D#3] markierten Taste, um den MIDI Out-Sendekanal zu bestimmen. Siehe "**Liste der Bedienvorgänge (Taster + Note)"**.

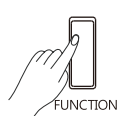

## **Auto Power Off**

Das Instrument wird nach 30 Minuten automatisch ausgeschaltet, wenn es in der Zwischenzeit nicht bedient bzw. gespielt wurde. Sie können die automatische Abschaltfunktion auch wie folgt de-aktivieren bzw. eine andere Zeit einstellen.

*1.* Halten Sie den [FUNCTION]-Taster gedrückt und spielen Sie die Note [C8] (die ganz rechte Taste auf der Tastatur).

*2.* Für 240 Minuten: Halten Sie den [FUNCTION]-Taster gedrückt und spielen Sie die Note [B7].

*3.* Für 30 Minuten: Halten Sie den [FUNCTION]-Taster gedrückt und spielen Sie die Note [A#7].

*4.* Für 10 Minuten: Halten Sie den [FUNCTION]-Taster gedrückt und spielen Sie die Note [A7].

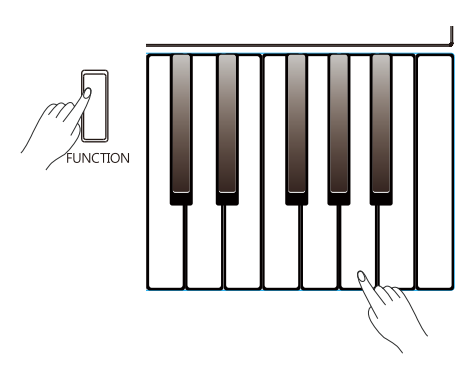

## **Mögliche Fehlerursachen**

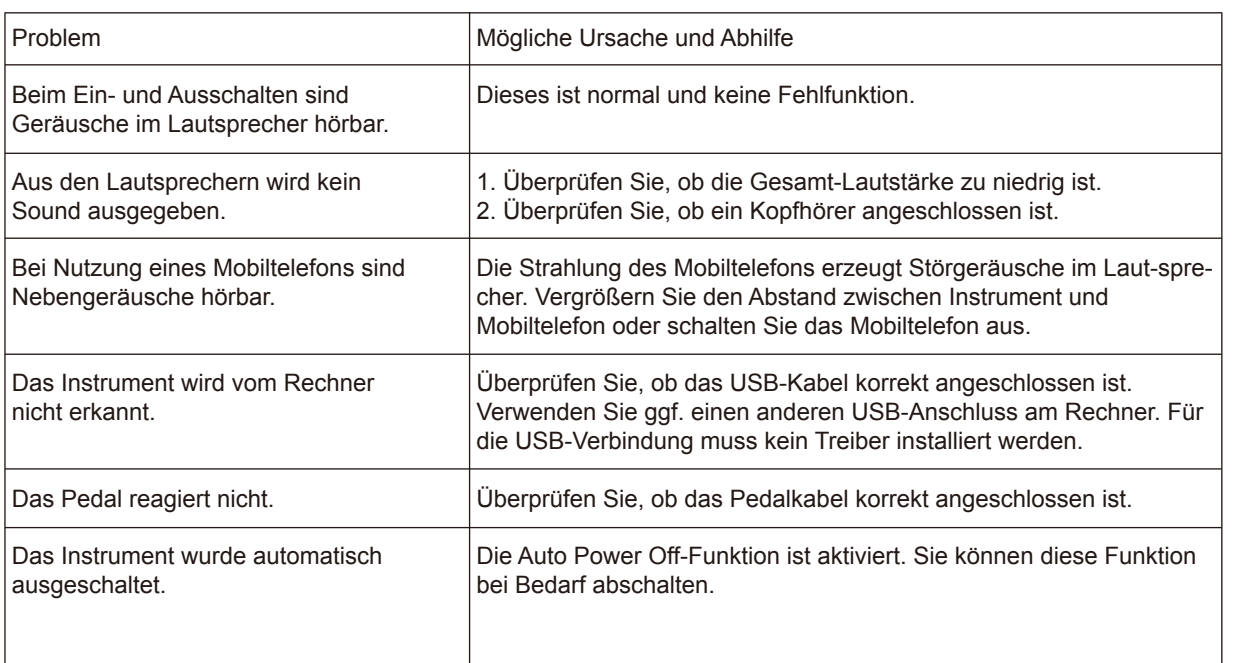

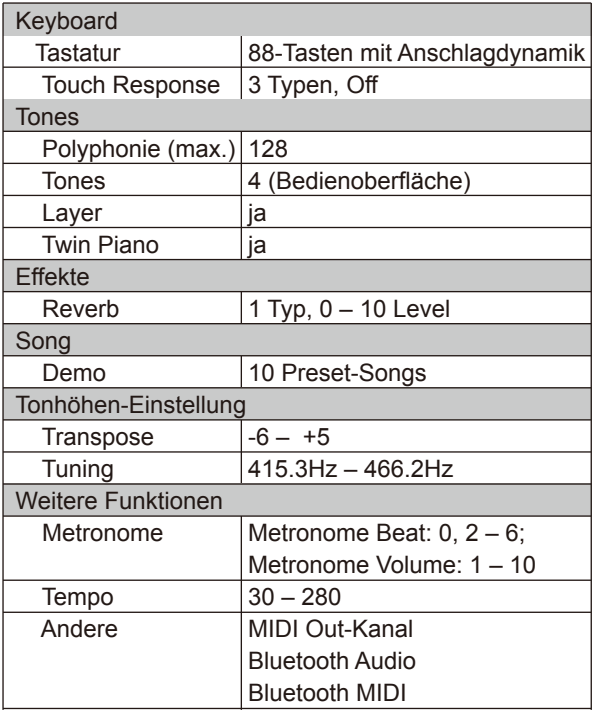

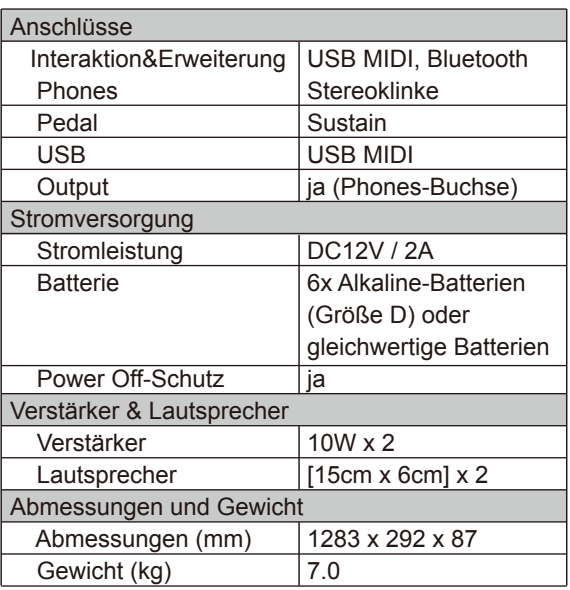

\* Dieses Dokument beschreibt die technischen Daten des Produkts bei Veröffentlichung dieses Dokuments. Ggf. aktualisierte Informationen zu diesem Produkt finden Sie auf der Roland-Internetseite.

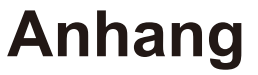

## **Liste der Klänge (Tones)**

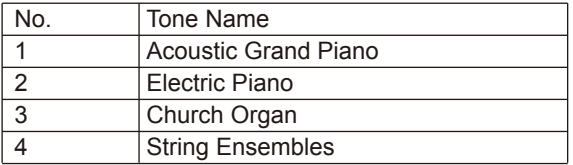

## **Liste der Demo-Songs**

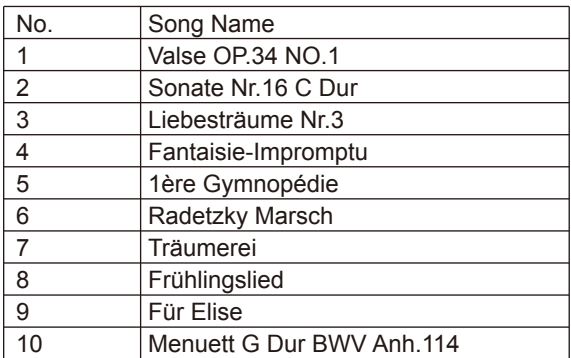

## **Liste der Bedienvorgänge (Taster + Note)**

#### **[FUNCTION] + Key C1 C2 C3 C4 C5 C6 C7 C8** 440.0Hz(Default) 30 min. (Default) Tempo = 106 4/4 (Default) 0 (Default) (Default) (Default) Heavy 442Hz Audio Disconnect Light MIDI Disconnect +10 -10 ð 11 14  $\tilde{\epsilon}$  $\sim$ 4 240 min. Medium +0.1Hz 10 min. -0.1Hz OFF OFF  $\delta$  $\pm$  $\pm$  $^{+}$  $\pm$ +1  $\tilde{c}$ -1 -1 -1 -1 -1 A0 B0 C1 D1 E1 F1 G1 A1 B1 C2 D2 E2 F2 G2 A2 B2 C3 D3 E3 F3 G3 A3 B3 C4 D4 E4 F4 G4 A4 B4 C5 D5 E5 F5 G5 A5 B5 C6 D6 E6 F6 G6 A6 B6 C7 D7 E7 F7 G7 A7 B7 C8  $H_0$  –  $\overline{1}$ **1 Bluetooth 2 MIDI Channel 3 Metro. Volume 4 Metro. Beat 5 Tempo 6 Reverb F** 7 → F 8 → 9 →<br> **Key Touch** Tuning Transpose **11 Phones Sense Auto Power Off**

- **1. [Audio Disconnect]-Taste** Unterbrechen der Bluetooth Audio-Verbindung.
	- **[MIDI Disconnect]-Taste** Unterbrechen der Bluetooth MIDI-Verbindung.
- **2. [MIDI Channel 1 ~16]-Tasten** Auswahl des MIDI Output-Sendekanals.
- **3. [Metro. Volume]-Tasten** Einstellen der Metronom-Lautstärke.
- **4. [Metro. Beat]-Tasten** Einstellen der Metronom-Taktart.
- **5. [Tempo]-Tasten** Einstellen des Tempowerts.
- **6. [Reverb]-Tasten** Einstellen der Hall-Lautstärke.
- **7. [Key Touch]-Tasten** Einstellen der Spieldynamik.
- **8. [Tuning]-Tasten** Einstellen der Stimmung.
- **9. [Transpose]-Tasten** Einstellen der Transponierung.
- **10. [Phones Sense]-Tasten** Ein- bzw. Ausschalten der Phones Sense-Funktion.
- **11. [Auto Power Off]-Tasten** Ein- bzw. Ausschalten der Auto Power Off-Funktion.

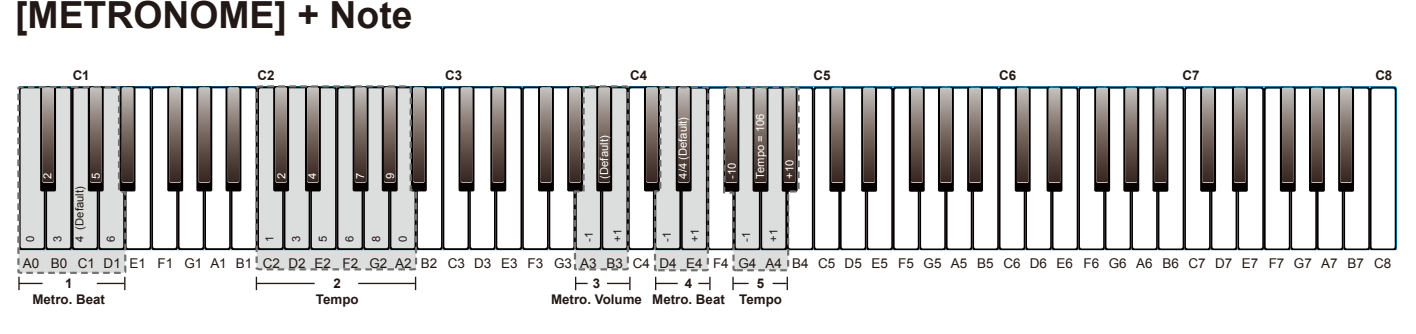

- **1. [Metro. Beat]-Tasten** Auswahl der Taktart.
- **2. [Tempo]-Tasten** Einstellen des Tempowerts.
- **4. [Metro. Beat]-Tasten** Einstellen der Metronom-Taktart.
- **5. [Tempo]-Tasten** Einstellen des Tempowerts.
- **3. [Metro. Volume]-Tasten** Einstellen der Metronom-Lautstärke.

## **[METRONOME] + [TWIN PIANO] + Note**

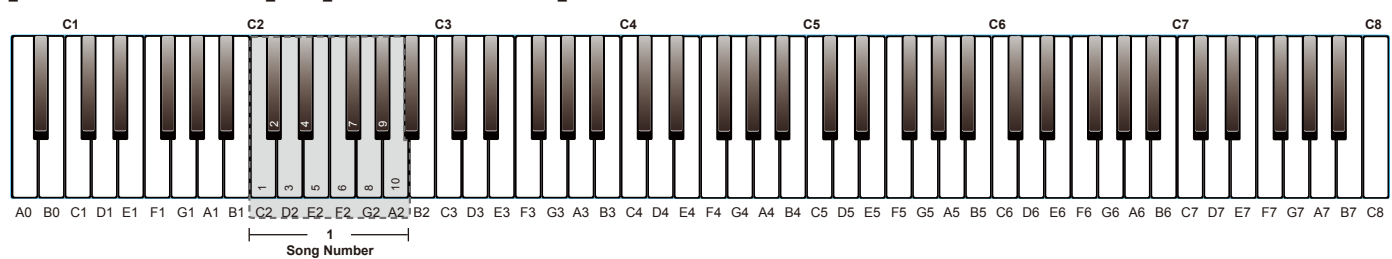

**1. [Song Number]-Tasten**

Auswahl des Demo-Songs.

## **MIDI Implementation Chart**

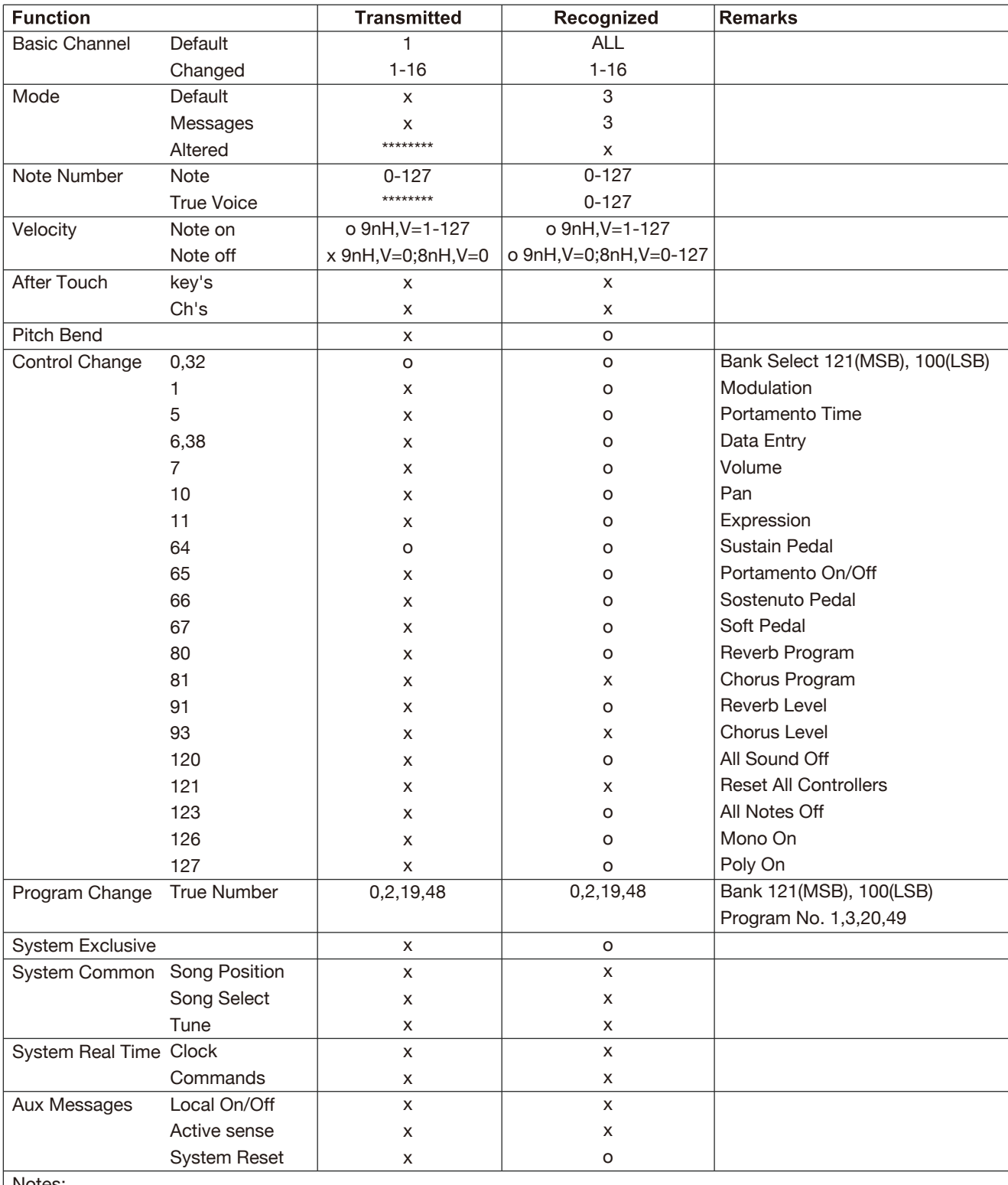

Notes:

● Mode 1: OMNI ON, POLY ● Mode 3: OMNI OFF, POLY ● o: YES

● Mode 2: OMNI ON, MONO ● Mode 4: OMNI OFF, MONO ● x: NO

GO PIANO88\_deu07